3-876-056-**02**(1)

# **SONY**

デジタルHDビデオカメラレコーダー

#### HVUD **VCAM:**

# **取扱説明書**

## *HDR-CX12*

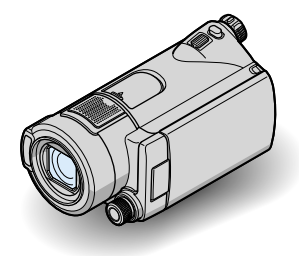

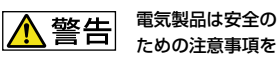

守らないと、火災や人身事故になる ことがあります。

この取扱説明書には、事故を防ぐた めの重要な注意事項と製品の取り扱 いかたを示しています。取扱説明書 をよくお読みのうえ、製品を安全に お使いください。お読みになったあ とは、いつでも見られるところに必 ず保管してください。

**AVCHD** 

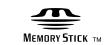

 $\binom{7}{1}$  InfoLITHIUM  $\binom{7}{1}$ 

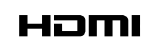

## 「ハンディカム ハンドブック」(PDF)もあわせてご覧ください

付属のCD-ROMに収録されている「ハンディカム ハンドブック」では、本機の詳細な活用方法を説 明しています。

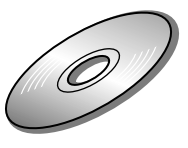

<span id="page-1-1"></span><span id="page-1-0"></span>**| ①警告 安全のために** → [33](#page-32-0)~[35](#page-34-0)ページも

あわせてお読みください。

誤った使いかたをしたときに生じる感電や傷害 など人への危害、また火災などの財産への損害 を未然に防止するため、次のことを必ずお守りくだ さい。

「安全のために」の注意事項を守る

#### 定期的に点検する

1年に1度は、電源プラグ部とコンセントの間にほこ りがたまっていないか、電源コードに傷がないか、故 障したまま使用していないか、などを点検してくださ い。

#### 故障したら使わない

カメラやACアダプター、バッテリーチャージャーな どの動作がおかしくなったり、破損していることに気 がついたら、すぐにソニーの相談窓口へご相談くださ い。

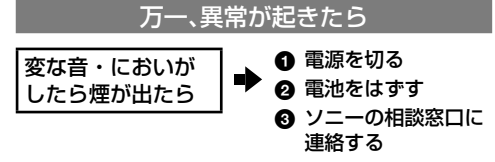

裏表紙にソニーの相談窓口の連絡先があります。

万一、電池の液漏れが起きたら

- 6 すぐに火気から遠ざけてください。漏れた液や気 体に引火して発火、破裂のおそれがあります。
- ◎ 液が目に入った場合は、こすらず、すぐに水道水な どきれいな水で充分に洗ったあと、医師の治療を 受けてください。
- 6 液を口に入れたり、なめた場合は、すぐに水道水で 口を洗浄し、医師に相談してください。
- ❹ 液が身体や衣服についたときは、水でよく洗い流 してください。

#### 警告表示の意味

この取扱説明書や製品では、次の ような表示をしています。

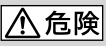

この表示のある事項を守らない と、極めて危険な状況が起こり、そ の結果大けがや死亡にいたる危害 が発生します。

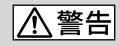

この表示のある事項を守らない と、思わぬ危険な状況が起こり、そ の結果大けがや死亡にいたる危害 が発生することがあります。

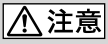

この表示のある事項を守らない と、思わぬ危険な状況が起こり、 けがや財産に損害を与えることが あります。

#### 注意を促す記号

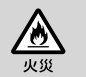

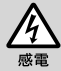

行為を禁止する記号

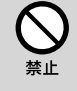

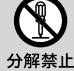

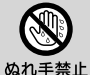

行為を指示する記号

スラグをコン セントから抜く

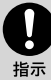

電池について 「安全のために」の文中の「電池」と は、バッテリーパックも含みます。

## <span id="page-2-0"></span>**使用前に必ずお読みください**

#### 付属品を確認してください。

万一、不足の場合はお買い上げ店にご相談 ください。( )内は個数。

- "メモリースティック PRO デュオ"8GB(1)
- ACアダプター(1)
- 電源コード(1)
- ハンディカムステーション(1)
- D端子A/Vケーブル(1)B
- A/V接続ケーブル(1)[C]
- USBケーブル(1)**D**
- ワイヤレスリモコン(1) ボタン型リチウム電池があらかじめ取り付け られています。
- リチャージャブルバッテリーパック NP-FH60(1)
- CD-ROM「Handycam Application Software」(1)([24](#page-23-0)ページ)
	- 「PMB」(ソフトウェア)
	- 「PMB ガイド」
	- 「ハンディカム ハンドブック」(PDF)
- 取扱説明書<本書>(1)
- 保証書(1)

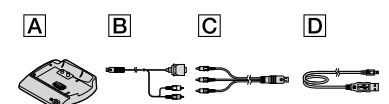

#### <span id="page-2-1"></span>本機で使える"メモリースティック"に ついて

- 動画撮影時は、1GB以上の次のマークが付いた "メモリースティック PRO デュオ"の使用をお すすめします。
	- Memory Stick PRO Duo ("メモリースティッ ク PRO デュオ")\*
	- Memney Stick PRN-HG Dun ("メモリースティッ ク PRO-HG デュオ")
	- \* Mark2表示があるものとないもの両方使え ます。
- 本機で動作確認している"メモリースティック PRO デュオ"は16GBまでです。
- "メモリースティック PRO デュオ"1枚あたり の撮影可能時間は、[11](#page-10-0)ページをご覧ください。

•本書では、"メモリースティック PRO デュオ"/ "メモリスティック PRO-HG デュオ"を「"メモ リースティック PRO デュオ"」と表現していま す。

#### 本機の取り扱いについて

- 本機は防じん、防滴、防水仕様ではありません。 「取り扱い上のご注意」をご覧ください(29ペー ジ)。
- 本機のアクセスランプ(9ページ)が点灯、点滅 中に"メモリースティック PRO デュオ"を取り 出すと、"メモリースティック PRO デュオ"が 壊れたり、記録した映像が失われる場合があり ます。また、本機の故障の原因になります。
- 本機の | 1 (動画)ランプ/ (静止画)ラン プ([8](#page-7-0)ページ)やアクセスランプ(9ページ)、 QUICK ONランプ([16](#page-15-0)ページ)が点灯、点滅中に 次のことをすると、"メモリースティック PRO デュオ"が壊れたり、記録した映像が失われる 場合があります。また、本機の故障の原因にな ります。
	- 本機からバッテリーやACアダプター、ハン ディカムステーションを取りはずす
	- 本機に衝撃や振動を与える
- "メモリースティック PRO デュオ"の出し入れ 時(9ページ)には、"メモリースティック PRO デュオ"の飛び出しにご注意ください。
- 本機をケーブル類で他機と接続するときは、端 子の向きを確認してつないでください。無理 に押し込むと端子部の破損、または本機の故障 の原因になります。
- 長期間、画像の撮影/消去を繰り返していると、 "メモリースティック PRO デュオ"内のファイ ルが断片化(フラグメンテーション)されて、画 像が正しく記録/保存できなくなる場合があり ます。このような場合は、画像を保存したあと、 [メディア初期化]([23](#page-22-0)ページ)を行ってくださ い。

 撮影時には、正しく構えてから、グリップベル トを図の順番にしっかりと締めてください。

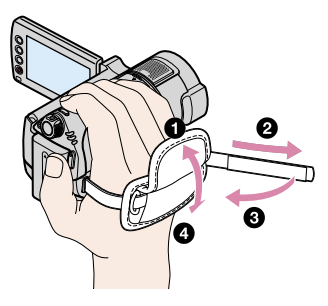

 液晶画面は見やすく調節できます。液晶画面 を90°まで開き(の)、見やすい角度に調節して ください(②)。(③)をレンズ側に180°回して 自分撮り(対面撮影)できます。

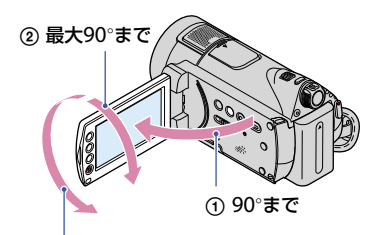

#### 最大180まで

- 液晶画面は有効画素99.99%以上の非常に精密 度の高い技術で作られていますが、黒い点が現 れたり、白や赤、青、緑の点が消えなかったりす ることがあります。これは故障ではありませ ん。これらの点は記録されません。
- 絶縁シートを引き抜いてからリモコンを使っ てください。

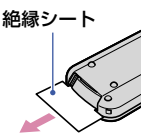

#### 録画/録音に際してのご注意

 事前にためし撮りをして、正常な録画/録音を 確認してください。

- 万一、ビデオカメラレコーダーや"メモリース ティック PRO デュオ"などの不具合により記 録や再生がされなかった場合、画像や音声など の記録内容の補償については、ご容赦くださ い。
- あなたがビデオで録画/録音したものは個人と して楽しむほかは、著作権法上、権利者に無断 で使用できません。なお、実演や興業、展示物 などのうちには、個人として楽しむなどの目的 があっても、撮影を制限している場合がありま すのでご注意ください。

#### 他機での再生に際してのご注意

- 本機は、HD(ハイビジョン)画質の記録に MPEG-4 AVC/H.264のHigh Profileを採用し ております。このため、本機でHD(ハイビジョ ン)画質で記録した映像は、次の機器では再生 できません。
	- High Profileに対応していない他のAVCHD 規格対応機器
	- AVCHD規格に非対応の機器

#### 電波障害自主規制について

この装置は、情報処理装置等電波障害自主規 制協議会(VCCI)の基準に基づくクラスB情報 技術装置です。この装置は、家庭環境で使用 することを目的としていますが、この装置が ラジオやテレビジョン受信機に近接して使用 されると受信障害を引き起こすことがありま す。取扱説明書に従って正しい取り扱いをし てください。

#### 撮影した画像データは保存してくださ い

- 万一のデータ破損に備えて、撮影した画像デー タを定期的に保存してください。画像データ はパソコンを使ってDVD-Rなどのディスク に保存することをおすすめします。ビデオ、 DVD/HDDレコーダーで画像データを保存す ることもできます(22ページ)。
- 撮影後は定期的に保存することをおすすめし ます。

#### パソコンと接続したときのご注意

 パソコンから本機内の"メモリースティック PRO デュオ"をフォーマットしないでくださ い。正常に動作しなくなります。

## **目次**

#### ハンディカムステーションの取り付け に際してのご注意

- 本体を取り付けるときは、確実に奥まで差し込 んでください。接触不良となる場合がありま す。
- 本機をハンディカムステーションに取り付け て使うとき、ケーブル類はハンディカムステー ション側の端子につないでください。ハンディ カムステーションと本機の両方につながない でください。

#### 本書について

- 画像の例としてスチルカメラによる写真を 使っています。画像や本機の画面表示は、実際 に見えるものと異なります。
- 本書の説明に使用しているパソコンの画面は、 Windows Vistaのものです。お使いのOSに よって画面表示は異なります。
- 本機や付属ソフトウェアのより詳しい使い 方については、「ハンディカム ハンドブック」 (PDF)や「PMB ガイド」をあわせてご覧くださ い。

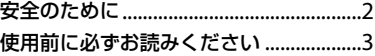

#### **[準備する](#page-5-0)**

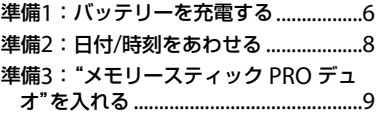

## **撮る/見る/[保存する](#page-10-1)**

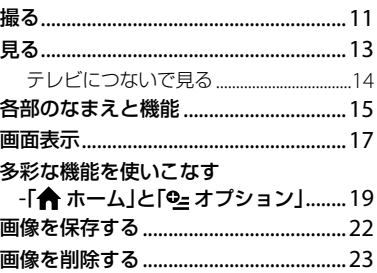

## **[パソコンで楽しむ](#page-23-1)**

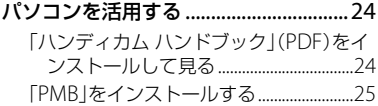

## **[困ったときは](#page-26-0)**

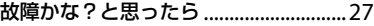

## **[その他](#page-28-0)**

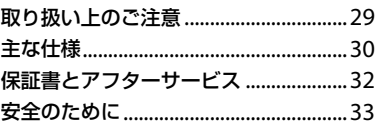

## <span id="page-5-0"></span>準備する **準備1:バッテリーを充電する**

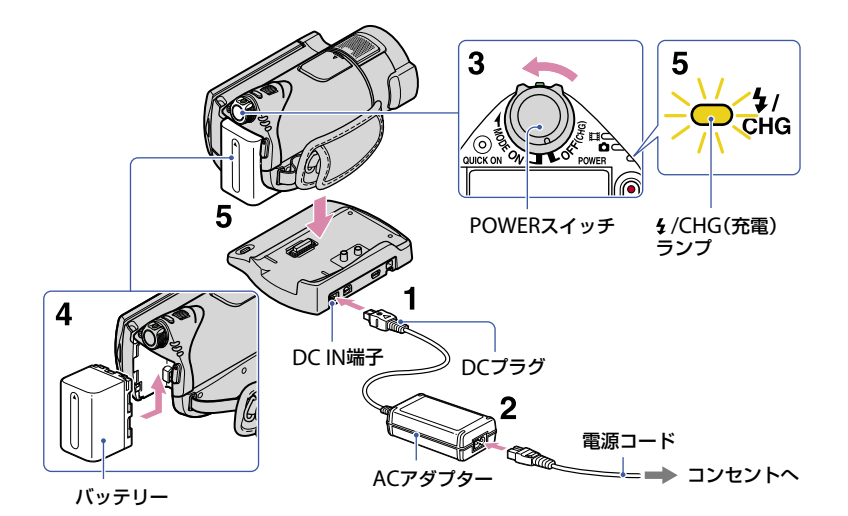

専用の"インフォリチウム"バッテリー(H シリーズ)を本機に取り付けて充電しま す。

#### ❷ ご注意

- "インフォリチウム"バッテリー Hシリーズ以 外は使えません。
- 1 DCプラグの▲マークを上にして、 ハンディカムステーションのDC IN端子につなぐ。
- **2** 電源コードをACアダプターとコ ンセントにつなぐ。
- **3** POWERスイッチを「OFF (CHG)」 (お買い上げ時の設定)にする。
- **4** バッテリーを「カチッ」というまで 矢印の方向にずらして取り付け る。
- **5** 本機をハンディカムステーション に図の向きで奥まで確実に取り付 ける。

/CHG(充電)ランプが点灯し、充電が 始まります。 /CHG(充電)ランプが 消え、充電が終わったら(満充電)、本機 をハンディカムステーションから取り はずしてください。

#### バッテリーを取りはずすには POWERスイッチを「OFF (CHG)」にする。 BATT(バッテリー)取りはずしレバーをず らしながら、バッテリーを取りはずす。

#### BATT(バッテリー) 取りはずしレバー

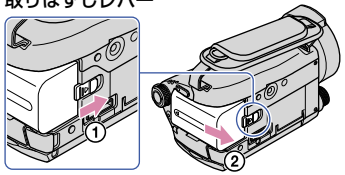

#### ACアダプターのみで充電するには

POWERスイッチを「OFF (CHG)」にした 状態で、本機のDC IN端子に直接ACアダプ ターをつないで充電する。

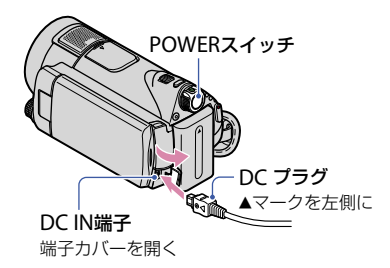

#### 付属バッテリーでの充電/撮影 /再生時間

充電時間:バッテリーを使い切った状態からの およその時間

撮影/再生時間:満充電からのおよその時間

「HD」はハイビジョン画質、「SD」は標準画質を表 しています。

 $(HHH:AN)$ 

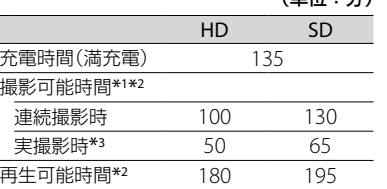

- \*1 録画モード:[SP]のとき
- \*2 液晶画面バックライト:「入」のとき
- \*3 実撮影時とは、録画スタンバイ、POWERス

イッチの切り換え、ズームなどを繰り返したと きの時間です。

#### バッテリーについて

- バッテリーやACアダプターを取りはずすと きは、本機のPOWERスイッチを「OFF (CHG)」 にして ロ(動画)ランプ/ ■(静止画)ランプ ([8](#page-7-0)ページ)/アクセスランプ(9ページ)/QUICK ONランプ([16](#page-15-0)ページ)が消えていることを確 認してください。
- 電源コードをコンセントから抜いても、ACア ダプターが本機やハンディカムステーション のDC IN端子につながれている限り、バッテ リーからは電源供給されません。

#### 充電/撮影/再生可能時間について

- 25℃で使用したときの時間です。 10 ~ 30℃でのご使用を推奨します。
- 低温の場所で使うと、撮影/再生可能時間はそ れぞれ短くなります。
- 使用状態によって、撮影/再生可能時間が短く なります。

#### ACアダプターについて

- ACアダプターは手近なコンセントを使用して ください。本機を使用中、不具合が生じたとき はすぐにコンセントからプラグを抜き、電源を 遮断してください。
- ACアダプターを壁との隙間などの狭い場所に 設置して使用しないでください。
- ACアダプターのDCプラグやバッテリー端子 を金属類でショートさせないでください。故 障の原因になります。

#### 海外でのご使用について

 本機は、海外でも使えます。付属のACアダプ ターは、全世界の電源で使えます。また、バッ テリーも充電できます。 ただし、電源コンセントの形状の異なる国や地 域では、電源コンセントにあった変換プラグア ダプターをあらかじめ旅行代理店でおたずね の上、ご用意ください。 詳しくは「ハンディカム ハンドブック」(PDF) をご覧ください。

## <span id="page-7-2"></span><span id="page-7-1"></span>**準備2:日付/時刻をあわせる**

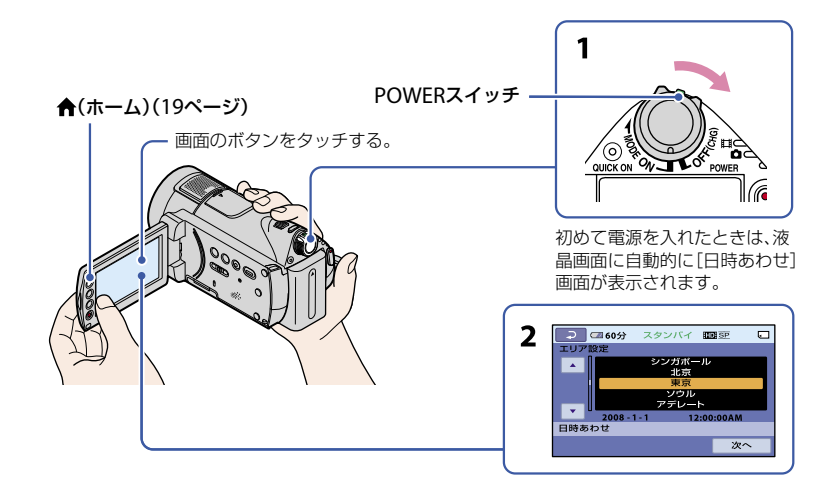

#### <span id="page-7-0"></span>**1** 緑のボタンを押しながら、 POWERスイッチを矢印の方向に ずらして、使用するモードのラン プを点灯させる。

(動画):動画を撮影するとき (静止画):静止画を撮影するとき 初めて電源を入れたときは、手順**3**に進 む。

- <br (静止画)ランプを点灯させると、画像の 比率が自動的に4:3に切り替わります。
- 2 <del>A</del>(ホーム)→ a (設定)→[時 計設定]→[日時あわせ]をタッチ する。
- **3 □/□でエリアを選び、[次へ]を** タッチする。

**4**[サマータイム]、[年]、[月]、[日]、 時、分を設定して、 OK をタッチす る。

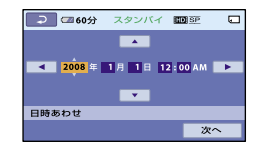

時計が動き始めます。

#### ちょっと一言

- 本機で[サマータイム]を[入]にすると、時計が 1時間進みます。
- 日付時刻は撮影時には表示されません。自動 的に"メモリースティック PRO デュオ"に記録 され、再生時に表示させることができます。
- ★(ホーム)→ 量(設定)→ [音/画面設定] → [操作音]で[切]にすると、タッチなどによる操 作音を消せます。

## <span id="page-8-0"></span>**準備3:"メモリースティック PRO デュオ"を入 れる**

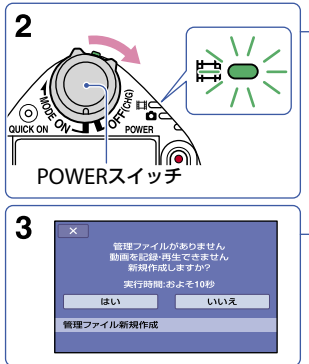

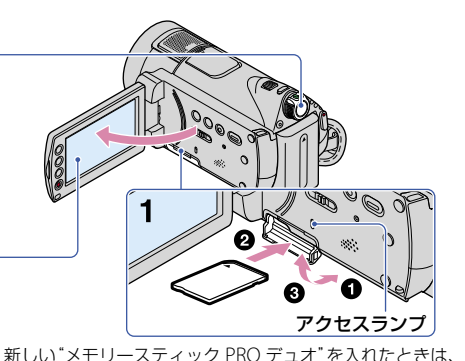

液晶画面に[管理ファイル新規作成]画面が表示されます。

本機で使える"メモリースティック"につ いては、[3](#page-2-1)ページをご覧ください。

#### **1**"メモリースティックPRO デュ オ"を入れる。

- メモリースティック デュオ カバーを 矢印の方向に開く。
- $\bullet$  "メモリースティック PROデュオ"を 正しい向きに、「カチッ」というまで押 し込む。
- メモリースティック デュオ カバーを 閉じる。

#### **2** POWERスイッチをずらして、 (動画)ランプを点灯させる。

「OFF (CHG)」から電源を入れるとき は、緑のボタンを押しながらずらす。

#### **3**[管理ファイル新規作成]画面で [はい]をタッチする。

#### "メモリースティック PRO デュオ"を 取り出すには

メモリースティック デュオ カバーを開 き、"メモリースティックPRO デュオ"を 軽く1回押して取り出す。

#### ❷ ご注意

- 本機のアクセスランプが点灯、点滅中に"メモ リースティック PRO デュオ"を取り出すと、 "メモリースティック PRO デュオ"が壊れた り、記録した映像が失われる場合があります。 また、本機の故障の原因になります。
- •本機の 11 (動画)ランプ/ △ (静止画)ランプ ([8](#page-7-0)ページ)やアクセスランプ、QUICK ONラン プ([16](#page-15-0)ページ)が点灯、点滅中に次のことをす ると、"メモリースティック PRO デュオ"が壊 れたり、記録した映像が失われる場合がありま す。また、本機の故障の原因になります。
	- 本機からバッテリーやACアダプター、ハン ディカムステーションを取りはずす

本機に衝撃や振動を与える

- 撮影中にメモリースティック デュオ カバーを 開けないでください。
- 誤った向きで無理に入れると、"メモリース ティック PRO デュオ"やメモリースティック デュオ スロット、画像データが破損することが あります。

 手順**3**で[管理ファイルを新規作成できません でした 空き容量がたりない可能性がありま す]と表示されたときは、"メモリースティック PRO デュオ"を初期化してください([23](#page-22-0)ペー ジ)。初期化すると"メモリースティック PRO デュオ"に記録してあるデータはすべて消去さ れますので、ご注意ください。

<span id="page-10-1"></span>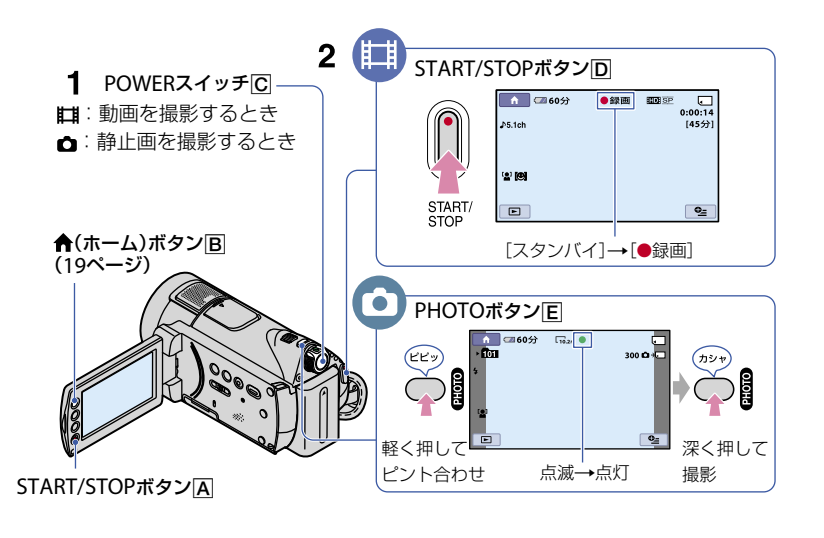

## 1 POWERスイッチにですらして、使用するモードのランプを点灯させる。

「OFF (CHG)」から電源を入れるときは、緑のボタンを押しながらずらす。

丗

## **2** 撮影を始める。

#### <span id="page-10-2"></span>動画を撮る

START/STOPボタンID (またはA)を押 す。

撮影をやめるときは、もう一度押す。

• SD(標準)画質に切り換えるには、←(ホーム) → ■(メディア管理)→「HHDH / HSDH 設定]の 順にタッチする。

## 静止画を撮る

PHOTOボタンFFを押す。 「カシャ」と鳴り、|||||||| が消えると記録され ます。

#### ちょっと一言

- 撮影可能時間や空き容量などを確認するには、 <del>▲</del>(ホーム) **B** → ■(メディア管理)→[メ ディア情報]の順にタッチします。
- •動画撮影中に、PHOTOボタンEDを押すと静止 画を撮影できます。
- 動画のファイルサイズが2GBを超えると、自動 的に次のファイルが生成されます。
- <span id="page-10-0"></span>[HD SP]画質(お買い上げ時の設定)のとき、ソ ニー製の"メモリースティック PRO デュオ"の 容量別の撮影可能時間の目安は次のとおりで す。
	- 1GB:約15分
	- 2GB:約30分
	- 4GB:約65分

Ò

8GB:約140分

16GB:約280分

- "メモリースティック PRO デュオ"の容量は 1GBを10億バイトで計算した場合の数値です。 また管理用ファイルなどを含むため、実際に使 用できる容量は若干減少する場合があります。
- 静止画の撮影可能枚数は、液晶画面で確認して ください([17](#page-16-1)ページ)。
- お買い上げ時の設定では、動画撮影中に人物の 笑顔を検出して、静止画を記録します([スマイ ルシャッター])。スマイル検出の対象となる 顔に、オレンジ色の枠が表示されます。また、 スマイルシャッターの設定については[スマイ ル検出設定]、[スマイル検出感度]、[優先被写 体設定]、[顔枠表示設定]で切り換えられます。 詳しくは「ハンディカム ハンドブック」(PDF) をご覧ください。
- 記録した動画から静止画を作成できます。詳 しくは、「ハンディカム ハンドブック」(PDF)を ご覧ください。

<span id="page-12-0"></span>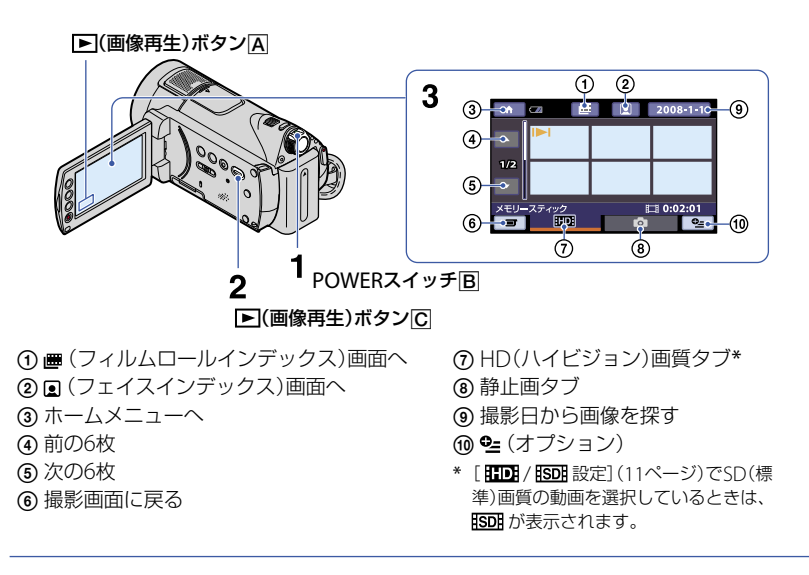

#### 1 POWERスイッチBをずらして本機の電源を入れる。

#### 2 回 (画像再生)ボタン|C|(または|A|)を押す。

ビジュアルインデックス画面が表示されます(数秒かかります)。

## **3** 再生を始める。

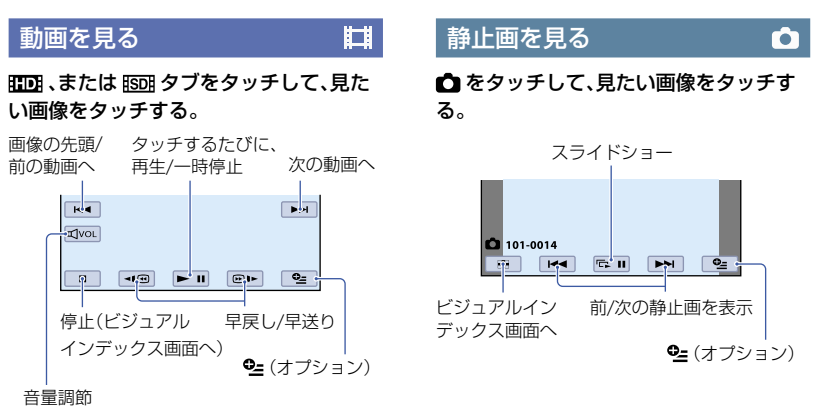

#### <span id="page-13-0"></span>動画の音量を調節するには

**@@ をタッチし、 @- / @+ をタッチして調** 節する。

#### ちょっと一言

 ビジュアルインデックス画面のそれぞれのタ ブで最後に再生/撮影した画像に■→I/▶ が表示 されます。タッチすると、前回途中で止めた位 置から再生できます。

#### テレビにつないで見る

テレビの種類や接続する端子によって接 続方法やテレビに映る画質(HD(ハイビ ジョン)/SD(標準))が異なります。 電源は、付属のACアダプターを使ってコ ンセントからとってください(6ページ)。 また、つなぐ機器の取扱説明書もあわせて ご覧ください。

#### ❷ ご注意

 x.v.Colorに対応したテレビで見るときは、あら かじめ[X.V.COLOR]を[入]にして撮影してく ださい。再生時にはテレビ側の設定が必要に なる場合があります。詳しくはテレビの取扱 説明書をご確認ください。

#### 操作の流れ

テレビの入力設定を切り換える。

詳しくは、つなぐ機器の取扱説明書を ご覧ください。

#### ↓ [テレビ接続ガイド]に従って、本機と テレビを接続する。

★(ホーム)→ 量(その他の機能)→ [テレビ接続ガイド]をタッチする。

必要な出力設定を行う。

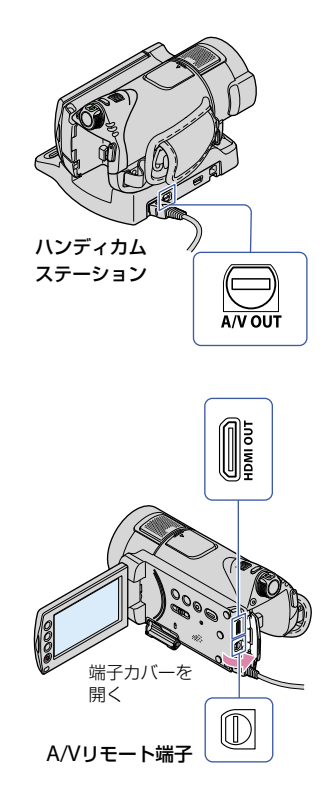

#### ❷ ご注意

- A/V接続ケーブルを使って映像を出力すると、 出力される画質はSD(標準)になります。
- A/Vリモート端子またはA/V OUT端子は本機 およびハンディカムステーションにそれぞれ 装備しています([16](#page-15-1)ページ)。A/V接続ケーブ ルやD端子A/Vケーブルは、ハンディカムス テーション、または本機のどちらか一方に接続 してください。同時につなぐと画像が乱れる ことがあります。

↓

## <span id="page-14-0"></span>**各部のなまえと機能**

ここでは、他のページで登場していないボ ここでは、他のページで登場していないボ 撮**るとき/見るとき**<br>タンや端子などを説明しています。

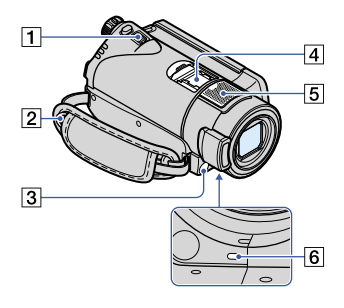

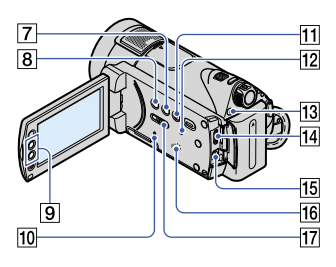

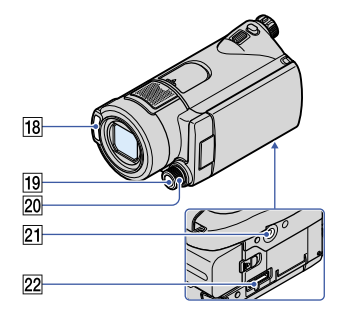

#### ハンディカムステーション

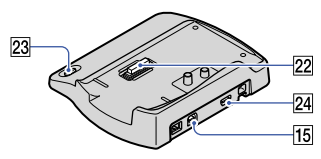

#### ズームレバー

軽く動かすとゆっくり、さらに動かす と速くズームします。静止画を1.1 ~ 5倍の範囲でズーム(再生ズーム)でき ます。

- 再生ズーム中に画面をタッチすると、タッ チした部分が液晶画面中央に表示されま す。
- ショルダーベルト取り付け部 ショルダーベルト(別売り)を取り付け
- 3 リモコン受光部/赤外線発光部 リモコンからの信号を受けます。

#### 内蔵マイク

ます。

取り込んだ音を5.1chサラウンド音声 に変換して記録します。

#### 録画ランプ

録画時に赤く点灯します。"メモリース ティック PRO デュオ"やバッテリーの 残量が少なくなると点滅します。

#### DISP/BATT INFO(画面表示/バッテ リーインフォ)ボタン 電源が入っているときに押すと画面表 示を切り換えられます。 POWERスイッチが「OFF (CHG)」のと きに押すと、バッテリー残量を確認で きます。

#### [8] 図(逆光補正)ボタン

が表示され、逆光を補正します。 解除するにはもう一度押します。

## ズームボタン

ズームします。静止画を1.1 ~ 5倍の 範囲でズーム(再生ズーム)できます。

 再生ズーム中に画面をタッチすると、タッ チした部分が液晶画面中央に表示されま す。

#### アクセスランプ

点灯中や点滅中は、データの読み込み /書き込みを行っています。

- EASY(かんたん操作)ボタン EASY が表示され、ほとんどの設定を 自動化するので、簡単に撮影/再生でき ます。解除するにはもう一度押します。
- <span id="page-15-3"></span> RESET(リセット)ボタン 日時を含めすべての設定が解除されま す。
- <span id="page-15-0"></span>[13] OUICK ON(クイック オン)ボタン /QUICK ONランプ 電源を切るかわりにQUICK ONボタ ンを押すと、消費電力を抑えた状態(ス リープモード)になります。スリープ モード中は、QUICK ONランプが点滅 します。次の撮影を始めるときにもう 一度QUICK ONボタンを押すと、約1秒 で撮影可能な状態になります。スリー プモード中に操作をしない状態が続く と、自動的に電源が切れます。
- 16 スピーカー
- NIGHTSHOT(ナイトショット)スイッ チ

[ON]にすると、暗い場所で撮影できま す( のが表示されます)。

18 フラッシュ発光部

お買い上げ時の設定では、環境にあわ せて自動発光します。

 $\bigstar$ (ホーム) →  $\blacksquare$ (設定) → [静止画 撮影設定]→「フラッシュモード]を タッチして設定を変更できます。

- MANUAL(マニュアル)ボタン 数秒間押し続けると[ダイヤル設定]画 面が表示されます。
- カメラコントロールダイヤル [ダイヤル設定]画面で設定した項目を 操作できます。

三脚用ネジ穴(本体底面)

三脚(別売り、ネジの長さが5.5mm以 下)を取り付けられます。

#### 外部機器をつなぐとき

#### アクティブインターフェースシュー

 $\mathbf{\hat{H}}^{\text{Active}}_{\text{Interfaces}$ 専用マイクやフラッシュ(別売り)など を使うときに、本機から電源供給し、本 機のPOWERスイッチに連動して接続 機器の電源の入/切ができます。

#### HDMI OUT(ミニ)端子 HDMIケーブル(別売り)をつなぎま す。

- <span id="page-15-1"></span> A/Vリモート端子/A/V OUT端子 D端子A/VケーブルまたはA/V接続 ケーブルをつなぎます。
- インターフェースコネクタ 本機とハンディカムステーションを接 続します。
- 23 +5 (ワンタッチディスク)ボタン パソコンなどとつないでディスクを作 成します。詳しくは「PMB ガイド」を ご覧ください([26](#page-25-0)ページ)。

<span id="page-15-2"></span> (USB)端子 USBケーブルをつなぎます。

## <span id="page-16-0"></span>**画面表示**

動画を撮影中

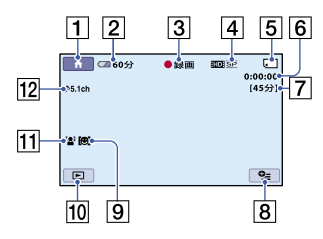

#### 静止画を撮影中

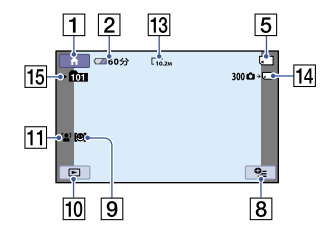

#### 動画を再生中

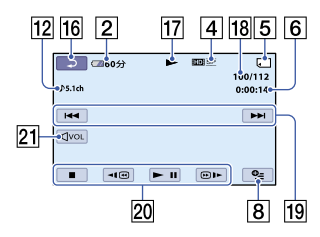

#### 静止画を再生中

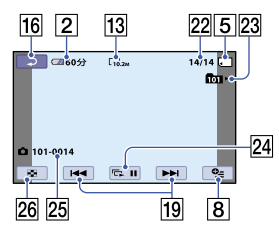

- 1 ホームボタン
- 2 バッテリー残量の目安
- [3] 撮影状態([スタンバイ1/「●録画1)
- 記録画質(HD/SD)と録画モード(FH/ HQ/SP/LP)
- 5 録画/再生メディア
- カウンター(時:分:秒)
- 7 記録残量時間の目安
- 8 オプションボタン
- 9 スマイル検出設定
- 10 画像再生ボタン
- 11 顔検出
- 5.1chサラウンド記録
- 13 画像サイズ
- <span id="page-16-1"></span>14 およその静止画撮影可能枚数とメディ ア、または静止画記録中
- 記録フォルダ
- 16 戻るボタン
- 17 再生表示
- 18 再生中の動画の番号/記録している動 画の数
- 19 前の画像/次の画像ボタン
- 20 動画操作ボタン
- 21音量調整ボタン
- 22 再生中の静止画の番号/記録している 静止画の数
- 23 再生フォルダ
- スライドショーボタン
- 25 データファイル名
- 26 ビジュアルインデックス表示ボタン

#### 液晶画面の表示

撮影/再生中や、設定を変更したときに次 の表示が出ます。

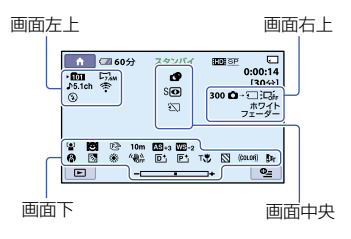

#### 画面左上

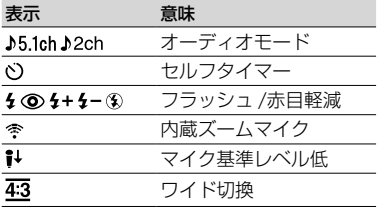

#### 画面右上

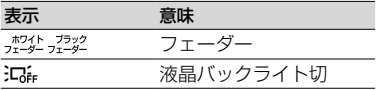

#### 画面中央

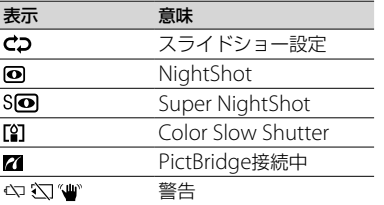

#### 画面下

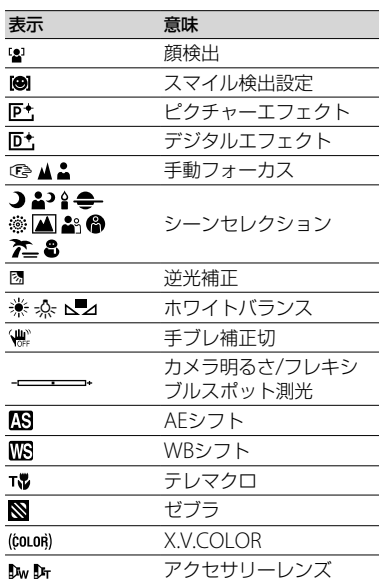

#### ちょっと一言

- 表示内容/位置は目安であり、実際と異なるこ とがあります。詳しくは、「ハンディカム ハン ドブック」(PDF)をご覧ください。
- ◎ が表示されているとき、その機能は一時的 に使えない状態になっています。
- 撮影時の日付時刻と撮影条件を示したカメラ データが、自動的に記録されます。 これらのデータは、撮影中には表示されません が、再生時に日付時刻/カメラデータとして確 認できます。

# 撮る/見る/保存する

## <span id="page-18-0"></span>**多彩な機能を使いこなす−「★ ホーム」と「℃= オプ ション」**

**合(ホーム)ボタン[A](または同)、または** (オプション)を押すと、メニュー画面が 表示されます。各メニュー項目の説明は、 「ハンディカム ハンドブック」(PDF)をご 覧ください([24](#page-23-0)ページ)。

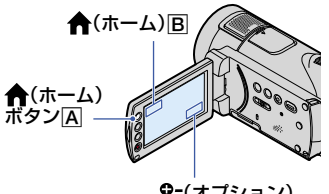

#### (オプション)

#### ホームメニューの使い方

ホームメニューから、本機の設定変更がで きます。★(ホーム)ボタン(Al(または)Bl) を押すと、メニュー画面が表示されます。

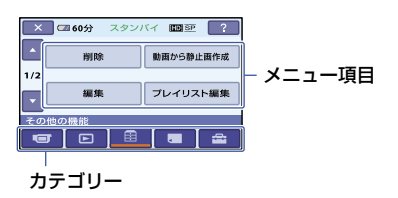

- **1** 希望のカテゴリー、メニュー項目 の順にタッチして設定する。
- **2** 画面の表示に従って設定する。

#### ちょっと一言

- •希望の項目が画面にないときは、■/▼を タッチして表示させます。
- ホームメニュー画面を消すには、 又をタッチ します。
- 灰色で表示されるメニュー項目などは、その環 境/再生条件では使えません(同時に選べませ ん)。

#### ホームメニューの説明(ヘルプ)を表示 させるには

- (1) ★(ホーム)ボタン(A)(または)B)を押す。
- (2) 7 (ヘルプ)をタッチする。 (ヘルプ)の下辺がオレンジ色に変わりま す。

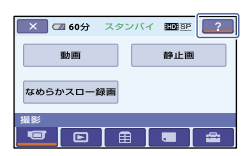

 内容を知りたい項目をタッチする。 タッチした項目の説明が表示される。 その項目を実行するには[はい]をタッチす る。

#### オプションメニューの使い方

パソコンの右クリックのような役割が 2= (オプション)メニューです。 •■(オプショ ン)を押すと、そのときに設定できるメ ニュー項目が表示されます。

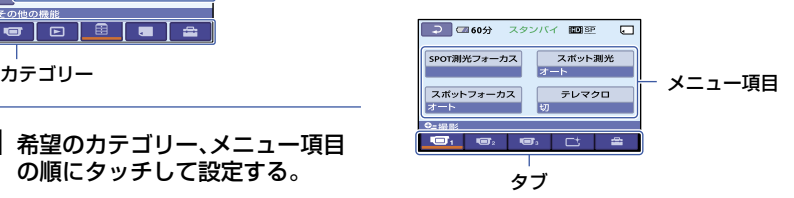

- **1** タブ、希望の項目の順にタッチし て設定を変更する。
- **2 設定が終わったら、 「OKI をタッチ** する。

#### ◆ ご注意

- 希望の項目が画面にないときは、他のタブを タッチしてください。状況によって、タブが表 示されないこともあります。
- かんたん操作中は 2=(オプション)メニューは 使えません。

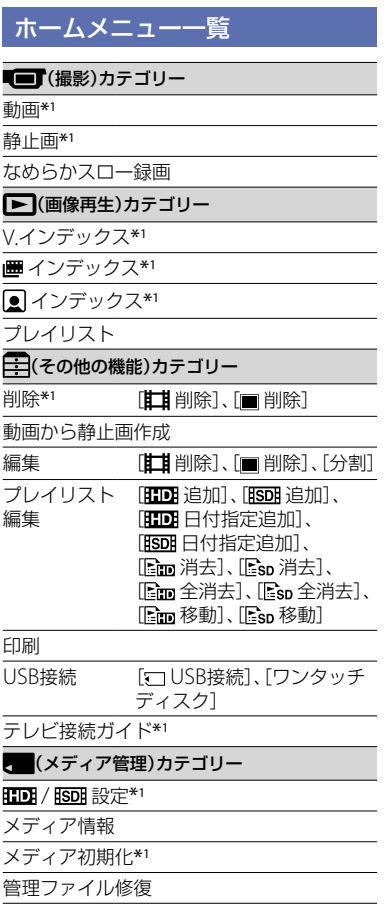

#### コミ(設定)カテゴリー

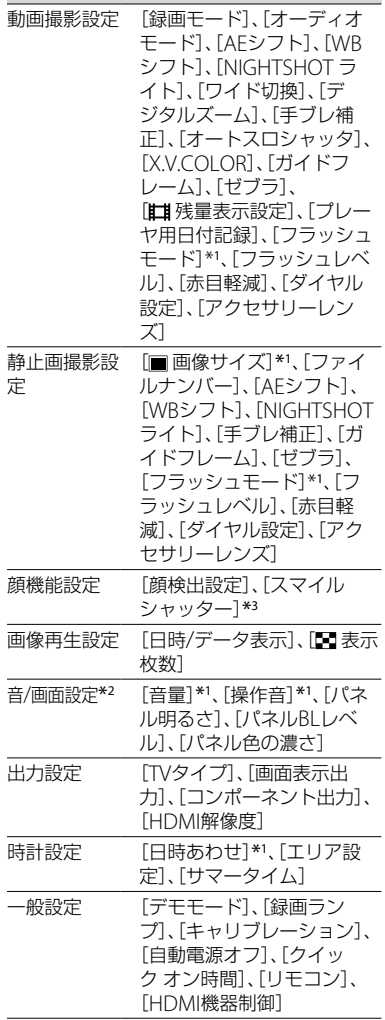

\*1 かんたん操作中も設定できます。

\*2 かんたん操作中は[音設定]になります。

\*3 かんたん操作中、「顔枠表示設定]以外は設定で きます。

## オプションメニュー一覧

下記は、オプションメニューからのみ設定 できる項目です。

#### 回グ

[SPOT測光フォーカス]、[スポット測光]、 [スポットフォーカス]、[テレマクロ]、[カ メラ明るさ]、[フォーカス]、[シーンセレ クション]、[ホワイトバランス]、[COLOR SLOW SHTR]、[SUPER NIGHTSHOT]

#### タブ

[フェーダー]、[デジタルエフェクト]、[P.エ フェクト]

#### 全タブ

[内蔵ズームマイク]、[マイク基準レベル]、 [セルフタイマー]、[タイミング]、[音声記 録]

#### -- (状況によってタブが変わる/タブなし)

[スライドショー]、[スライドショー設定]、 [印刷部数]、[日付/時刻]、[用紙サイズ]

## <span id="page-21-0"></span>**画像を保存する**

"メモリースティック PRO デュオ"の容量 には限りがあるため、DVD-Rなどのディス クやパソコンに撮影した画像データを保 存してください。

本機で撮影した画像は、以下の方法で保存 (バックアップ)できます。

#### パソコンを使う

付属のCD-ROM収録の「PMB」を使って、 本機で撮影した画像をHD(ハイビジョン) 画質またはSD(標準)画質で保存できま す。

HD(ハイビジョン)画質の画像は必要に応 じて本機へ書き戻しができます。詳しく は「PMB ガイド」をご覧ください。

#### ワンタッチでディスクを作成する (ワンタッチ ディスク)

(ワンタッチディスク)ボタンを押し て、本機で撮影した画像を、簡単操作でそ のままディスクに保存できます。

#### 画像をパソコンに保存する (かんたんPCバックアップ)

本機で撮影した画像をパソコンのハード ディスクに保存します。

#### 画像を選んでディスクを作成する

パソコンに取り込んだ画像を選んで、ディ スクに保存できます。また、パソコンで画 像の編集もできます。

#### 本機を他の機器につなぐ

本機の電源は、付属のACアダプターを 使ってコンセントからとってください。 また、録画側の機器の取扱説明書もあわせ てご覧ください。

#### HD(ハイビジョン)画質のディスクを 作成する

本機と、USB経由での動画ダビングに対応 したソニー製のDVDライターやソニー製 のブルーレイディスクレコーダーなどを 接続すると、本機のハイビジョン画像を画 質劣化なく、ダビングできます。

- 本機の電源を入れる。
- USBケーブル(付属)でハンディカムステー ションの \*(USB)端子とDVDライターなど をつなぐ。 本機の画面に[USB機能選択]画面が表示さ れます。
- [ USB接続]をタッチする。
- 録画側の機器の操作を行って、録画を始め る。
- 6 ダビングが終わったら、[終了]→[はい]を タッチして、USBケーブルを抜く。

#### SD(標準)画質のディスクを作成する

本機と他のDVD/HDDレコーダーなどを 接続すると、本機の動画を他のディスクへ ダビングできます。

- 本機の電源を入れる。
- (2) ■(画像再生)ボタンを押す。
- 録画側の機器の準備をする。 録画側の機器の電源を入れ、DVDレコーダー には録画用のディスクを入れる。 入力切り換えスイッチがある場合は、[入力] にする。
- 本機と録画側の機器(ビデオ、DVD/HDDレ コーダー)を、A/V接続ケーブルまたはS映像 端子付きA/V接続ケーブル(別売り)でつな ぐ。 (録画側の入力端子につなぐ。)
- 本機で再生を始め、録画側の機器で録画を始 める。
- 6 ダビングが終わったら、緑画側の機器の緑画 を停止し、本機の再生を停止する。

## <span id="page-22-2"></span><span id="page-22-1"></span>**画像を削除する**

対象の動画を選択できるように、あらかじ め動画の画質設定をしてください。

- 1 ★(ホーム) → 手(その他の機能) → [削除]をタッチする。
- **2**[ 削除]をタッチする。
- **3**[ 削除]または[ 削除]を タッチし、削除したい動画をタッ チする。

選んだ動画に√が表示されます。

 $4 \overline{OR} \rightarrow \overline{[1,1,1]} \rightarrow \overline{[0,1]}\ \overline{\sim} \overline{Q} \rightarrow \overline{Q}$ る。

#### 動画をすべて削除するには

手順3で[HIDH全削除]/[IBDH全削除]→[は い]→[はい]→ [OK] をタッチする。

#### 静止画を削除するには

- 手順**2**で[ 削除]をタッチする。
- (2) [■削除]をタッチし、削除したい静止画を タッチする。 選んだ静止画に√が表示されます。
- **③ | OK| → [はい] → OK| をタッチする。**

#### ちょっと一言

• すべての静止画を削除するには、手順2で[■ 全削除]→[はい]→[はい]→ JOKI をタッチす る。

#### <span id="page-22-0"></span>画像をすべて削除するには(初期化)

**★(ホーム)→■■(メディア管理)→「メ**  $\vec{\tau}$ ィア初期化 $] \rightarrow$  [はい]  $\rightarrow$  [はい]  $\rightarrow$ **ГОКТ をタッチする。** 

#### ❷ ご注意

 初期化すると"メモリースティック PRO デュ オ"に記録してあるデータはすべて消去されま すので、ご注意ください。

## <span id="page-23-1"></span><span id="page-23-0"></span>パソコンで楽しむ **パソコンを活用する**

#### インストールするハンドブック /ソフトウェア

#### 「ハンディカム ハンドブック」 (PDF)  $\sim$

本機の詳細な説明や、活用方法が載ってい ます。

#### 「PMB」(Windowsパソコンのみ) **COL**

付属ソフトウェア。次の操作を楽しめま す。

- ワンタッチでディスクを作成
- パソコンへの画像の取り込み
- 取り込んだ画像の編集
- ディスクの作成

「PMB」の詳しい機能については、ソフト ウェアのヘルプ「PMB ガイド」をご覧くだ さい。

#### ❷ ご注意

 付属のソフトウェア「PMB」はMacintoshに対 応していません。

本機とMacintoshを接続して画像を扱う方法 について詳しくは、下記のホームページをご覧 ください。

http://guide.d-imaging.sony.co.jp/mac/ ms/jp/

#### 「ハンディカム ハンドブック」 (PDF)をインストールして見る

ご覧になるにはAdobe Readerが必要で す。

 Adobe Readerがインストールされていない 場合は、以下のサイトからダウンロードできま す。

http://www.adobe.co.jp/

- パソコンの電源を入れる。
- パソコンのディスクドライブにCD-ROM(付 属)をセットする。 インストールの選択画面が表示される。

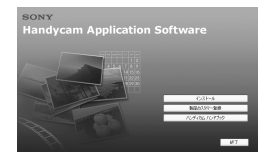

[ハンディカム ハンドブック]をクリックす る。

「ハンディカム ハンドブック」(PDF)のイン ストール画面が表示されます。

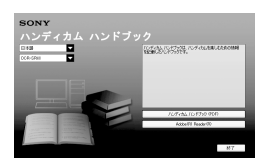

[日本語]とお使いの機種名を選択し、[ハン ディカム ハンドブック(PDF)]をクリックす る。 インストールが開始されます。終了すると、

デスクトップに「ハンディカム ハンドブッ ク」(PDF)のショートカットが表示されま す。

- お使いの機種名は、本機の底面に記載され ています。
- 6 [終了]→[終了]をクリックし、パソコンから CD-ROMを取り出す。 ハンドブックを見るには、ショートカットを ダブルクリックする。

#### ちょっと一言

- Macintoshをお使いのときは、次の手順を行っ てください。
	- コンピュータの電源を入れる。
	- **2** コンピュータのディスクドライブにCD-ROM(付属)をセットする。

**6** CD-ROM内の[Handbook]フォルダから [JP]フォルダを開き、[Handbook.pdf]を コンピュータにドラッグアンドドロップす る。

ハンドブックを見るには、[Handbook. pdf]をダブルクリックする。

## <span id="page-24-0"></span>「PMB」をインストールする

#### 「PMB」を使うときのパソコン環境 E.

対応OS:Microsoft Windows 2000 Professional SP4/Windows XP SP2\*/Windows Vista\*

\* 64bit版は除きます。

上記のOSが工場出荷時にインストールされ ていることが必要です。 上記のOS内でもアップグレードした場合や

マルチブート環境の場合は、動作保証いたし ません。

- CPU:Intel Pentium 4 2.8GHz以上 (Intel Pentium 4 3.6GHz以上、Intel Pentium D 2.8GHz以上、Intel Core Duo 1.66GHz以上、Intel Core 2 Duo 1.66GHz以上を推奨します。) ただし、以下の場合については、 Pentium III 1GHz以上での動作が可能 です。
	- コンテンツのパソコンへの取り込み
	- ワンタッチディスク
	- AVCHD対応ディスク/DVDビデオ作成
	- ディスクのコピー
	- SD(標準)画質のコンテンツのみ扱う場合
- メモリー:Windows 2000/Windows XP: 512MB以上(1GB以上を推奨しま す。)

ただし、SD(標準)画質のコンテンツの みを扱う場合は、256MB以上が必要で す。

Windows Vista: 1GB以上

- ハードディスク:インストールに必要 なハードディスク容量: 約500MB (AVCHD対応ディスクの作成時には、 10GB以上必要になる場合もありま す。)
- ディスプレイ:解像度は1,024×768ドッ ト以上
- その他必要な装置: USB端子標準装備

(Hi-Speed USB(USB 2.0準拠)対応を 推奨)、DVD作成が可能なディスクド ライブ(インストールにはCD-ROMド ライブが必要)

#### 重要なお知らせ

DVDプレーヤーやDVDレコーダーは AVCHD規格に非対応のため、「PMB」を使 用して作成したHD(ハイビジョン)画質の ディスクを入れないでください。ディス クの取り出しができなくなることがあり ます。

#### ❷ ご注意

- 画像を記録した"メモリースティック PRO デュオ"は、パソコンのメモリースティック ス ロットからも読み込めます。ただし、次の場合 は、メモリースティック スロットを使わずに、 本機とパソコンをUSBケーブルでつないで操 作してください。
	- パソコンが"メモリースティック PRO デュ オ"に対応していないとき
	- メモリースティック デュオ アダプターが必 要なとき
	- パソコンが"メモリースティック PRO デュ オ"を認識しないとき
	- データの読み取り速度が遅いとき

<span id="page-24-1"></span>ソフトウェアをインストールする

本機をパソコンにつなぐ前に、ソフトウェ アをインストールします。一度インストー ルすれば、次回からインストールは不要で す。

パソコンのOSによってインストールする 内容や手順が異なります。

- パソコンに本機がつながれていないことを 確認する。
- パソコンの電源を入れる。

#### ❷ ご注意

- Administrator権限/コンピューターの管 理者でログオンしてください。
- 使用中のアプリケーションは、インストー ルの前に終了させておいてください。

 パソコンのディスクドライブにCD-ROM(付 属)をセットする。

インストール画面が表示されます。

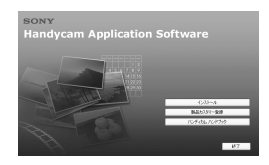

#### インストール画面が表示されないときは

- **■** [スタート]→[マイ コンピュータ]の順 にクリックする。(Windows 2000の場 合は、[マイ コンピュータ]をダブルク リックする。)
- **@** [SONYPICTUTIL( E:)](CD-ROM)\*をダ ブルクリックする。
	- \* ドライブ文字((E:)など)は、使うパソ コンによって異なることがあります。
- [インストール]をクリックする。
- [日本語]を選び、[次へ]をクリックする。
- 接続の確認画面が表示されるので、以下の手 順で本機とパソコンをつなぐ。
	- **ACアダプターをハンディカムステー** ションとコンセントにつなぐ。
	- 2 本機をハンディカムステーションに取り 付け、本機の電源を入れる。

**❸** USBケーブルでハンディカムステーショ ンの ∲(USB)端子([16](#page-15-2)ページ)とパソコン のUSB端子をつなぐ。 本機に[USB機能選択]画面が表示されま

す。

[USB機能選択]画面が表示されないとき は、←(ホーム)→ 目(その他の機能)→ [USB接続]をタッチして表示させてくだ さい。

**4 本機の画面で[ ]USB接続]をタッチす** る。

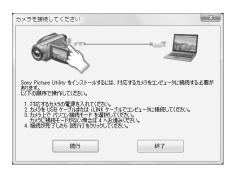

- [続行]をクリックする。
- [使用許諾契約]の内容をよく読み、同意され る場合は[使用許諾契約の全条項に同意しま す]を選択し、[次へ]をクリックする。
- インストールの設定を確認し、[インストー ル]をクリックする。
- 以降、パソコンの画面の指示に従ってインス トールを進める。 お使いのパソコン環境によっては、ソフト ウェアのインストール画面が表示される場 合があります。画面の指示に従ってインス トールしてください。
- パソコンの再起動を求める画面が表示され たら、画面の指示に従ってパソコンを再起動 する。
- パソコンからCD-ROMを取り出す。

#### USBケーブルをはずすには

- **① パソコンのデスクトップ右下で、●アイコ** ン→[USB大容量記憶装置を安全に取り外し ます]→[OK](Windows2000のみ)の順に クリックする。
- ② 本機の画面で、「終了]→「はい]の順にタッチ する。
- USBケーブルを取りはずす。

#### <span id="page-25-0"></span>「PMB」を起動するには

「PMB」を起動するには、[スタート] [すべてのプログラム]→[Sony Picture Utility]→[PMB - Picture Motion Browser]をクリックします。 「PMB」の基本的な操作方法は「PMB ガイ ド」に記載されています。「PMB ガイド」を 表示するには、[スタート]→[すべてのプ ログラム1→「Sony Picture Utility]→「へ ルプ1→「PMB ガイド1をクリックします。

## <span id="page-26-0"></span>困ったときは **故障かな?と思ったら**

修理に出す前に、もう一度点検してくださ い。それでも正常に動作しないときは、 ソニーの相談窓口(裏表紙)にお問い合わ せください。

 本機の症状については「ハンディカム ハンド ブック」(PDF)、パソコンとの接続については 「PMB ガイド」もあわせてご覧ください。

#### 電源が入らない。

- 充電されたバッテリーを取り付ける(6ペー ジ)。
- ACアダプターをコンセントに差し込む(6 ページ)。

#### 電源が入っているのに操作できない。

- 電源を入れてから撮影が可能になるまで数秒 かかりますが、故障ではありません。
- 電源(バッテリーまたはACアダプターの電 源コード)を取りはずし、約1分後に電源を取 り付け直す。それでも操作できないときは、 RESET(リセット)ボタン([16](#page-15-3)ページ)を先のと がったもので押す(すべての設定が解除され る)。

#### 本機があたたかくなる。

 本機を使用中に本機があたたかくなることが ありますが、故障ではありません。

#### 電源が途中で切れる。

- ACアダプターを使用する。
- もう一度電源を入れる。
- バッテリーを充電する(6ページ)。

#### START/STOPボタンやPHOTOボタンを 押しても撮影できない。

- 再生画面になっている。POWERスイッチを ずらして 日(動画)ランプまたは △(静止画) ランプを点灯させる([8](#page-7-2)ページ)。
- スリープモード中は撮影できません。QUICK ONボタンを押す([16](#page-15-0)ページ)。
- 直前に撮影した画像を"メモリースティック

PRO デュオ"に書き込んでいる。書き込んで いる間は、新たに撮影できません。

- "メモリースティック PRO デュオ"の空き容 量がない。新しい"メモリースティック PRO デュオ"を入れるか、初期化する。または不要 な画像を削除する([23](#page-22-2)ページ)。
- 動画のシーン数や静止画の枚数が本機で撮影 できる上限を超えている。不要な画像を削除 する([23](#page-22-2)ページ)。

#### 「PMB」がインストールできない。

- パソコンの環境が対応しているか確認する。
- 正しい手順でインストールする([25](#page-24-1)ページ)。

#### 「PMB」が正しく動作しない。

「PMB」を終了し、パソコンを再起動する。

#### 本機がパソコンに認識されない。

- キーボード、マウス、本機以外で、パソコンの USB端子につながれているほかの機器を取り はずす。
- パソコンとハンディカムステーションから USBケーブルを抜き、パソコンを再起動させ てから、正しい手順でもう一度パソコンとハ ンディカムステーションをつなぐ。

## 自己診断表示/警告表示

液晶画面には、次のように表示されます。 2、3回対応を繰り返しても正常に戻らない ときは、ソニーの相談窓口(裏表紙)にお問 い合わせください。

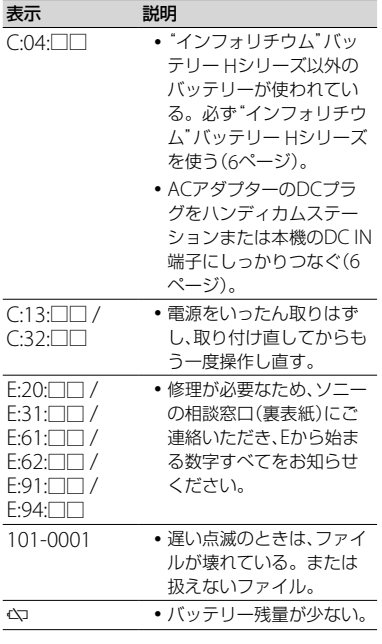

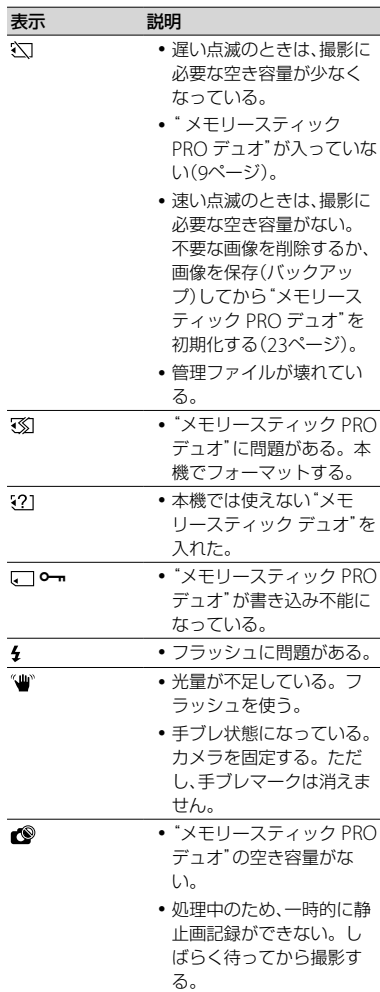

## <span id="page-28-0"></span>その他 **取り扱い上のご注意**

#### 使用や保管場所について

使用中、保管中にかかわらず、次のような 場所に置かないでください。

- 異常に高温、低温または多湿になる場所 炎天下や熱器具の近くや、夏場の窓を閉め切っ た自動車内は特に高温になり、放置すると変形 したり、故障したりすることがあります。
- 激しい振動や強力な磁気のある場所 故障の原因になります。
- 強力な電波を出す場所や放射線のある場所 正しく撮影できないことがあります。
- TV、ラジオやチューナーの近く 雑音が入ることがあります。
- 砂地、砂浜などの砂ぼこりの多い場所 砂がかかると故障の原因になるほか、修理でき なくなることもあります。
- 液晶画面やレンズが太陽に向いたままとなる 場所(窓際や室外など) 液晶画面を傷めます。

#### ■ 長時間使用しないときは

- 本機の性能を維持するために定期的に電源を3 分間入れ、撮影および再生を行ってください。
- バッテリーは使い切ってから保管してくださ い。

#### 液晶画面について

- 液晶画面を強く押さないで下さい。画面にム ラが出たり、液晶画面の故障の原因になりま す。
- 寒い場所でお使いになると、画像が尾を引いて 見えることがありますが、異常ではありませ  $h_{1a}$
- 使用中に液晶画面のまわりが熱くなりますが、 故障ではありません。

#### ■ お手入れ

液晶画面に指紋やゴミが付いて汚れたときは、柔 らかい布などを使ってきれいにすることをおす すめします。

別売りの液晶クリーニングキットを使うときは、 クリーニングリキッドを直接液晶パネルにかけ ず、必ずクリーニングペーパーに染み込ませて 使ってください。

#### 本機表面のお手入れについて

- 汚れのひどいときは、水やぬるま湯を少し含ま せた柔らかい布で軽く拭いた後、からぶきしま す。
- 本機の表面が変質したり塗装がはげたりする ことがあるので、以下は避けてください。
	- シンナー、ベンジン、アルコール、化学ぞうき ん、虫除け、殺虫剤、日焼け止めのような化学 薬品類
	- 上記が手に付いたまま本機を扱う
	- ゴムやビニール製品との長時間接触

#### カメラレンズのお手入れと保管につい て

- レンズ面に指紋などが付いたときや、高温多 湿の場所や海岸など塩の影響を受ける環境で 使ったときは、必ず柔らかい布などでレンズの 表面をきれいに拭いてください。
- 風通しの良い、ゴミやほこりの少ない場所に保 管してください。
- カビの発生を防ぐために、上記のお手入れは定 期的に行ってください。また本機を良好な状 態で長期にわたって使っていただくためにも、 月に1回程度、本機の電源を入れて操作するこ とをおすすめします。

#### 内蔵の充電式電池について

本機は日時や各種の設定を電源の入/切と 関係なく保持するために、充電式電池を内 蔵しています。充電式電池は本機を使っ ている限り常に充電されていますが、使 う時間が短いと徐々に放電し、3か月近く まったく使わないと完全に放電してしま います。充電してから使ってください。 ただし、充電式電池が充電されていない場 合でも、日時を記録しないのであれば本機 を使えます。

#### ■ 充電方法

本機を付属のACアダプターを使ってコンセント につなぐか、充電されたバッテリーを取り付け、 POWERスイッチを「OFF (CHG)」にして24時間 以上放置する。

## **主な仕様**

#### <span id="page-29-0"></span>"メモリースティック PRO デュオ"を 廃棄/譲渡するときのご注意

本機やパソコンの機能による「フォーマッ ト」や「削除」では、"メモリースティック PRO デュオ"内のデータは完全には消去 されないことがあります。"メモリース ティック PRO デュオ"を譲渡するとき は、パソコンのデータ消去用ソフトなどを 使ってデータを完全に消去することをお すすめします。

また"メモリースティック PRO デュオ" を廃棄するときは、"メモリースティック PRO デュオ"本体を物理的に破壊するこ とをおすすめします。

#### リモコンの電池を交換するには

- タブを内側に押し込みながら、溝に爪をかけ て電池ケースを引出す。
- +面を上にして新しい電池を入れる。
- 3 電池ケースを「カチッ」というまで差し込む。

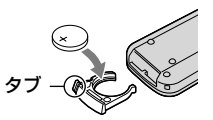

 リモコンには、ボタン型リチウム電池 (CR2025)が内蔵されています。CR2025以外 の電池を使用しないでください。

#### システム

- 映像圧縮方式:AVCHD(HD)/MPEG2(SD) /JPEG(静止画) 音声圧縮方式:Dolby Digital2/5.1ch
- ドルビーデジタル5.1クリエーター搭載
- 映像信号:NTSCカラー、EIA標準方式 1080/60i方式
- 動画記録方式:HD:AVCHD 1080/60i SD:MPEG2-PS
- 静止画記録方式:Exif Ver.2.2\*
- 撮像素子:5.8 mm(1/3.13型)CMOSセンサー 記録画素数: 静止画時最大1 020万画素相当\*\* (3 680×2 760)(4:3時) 総画素数:約566万画素 動画時有効画素数(16:9):約381万画素 静止画時有効画素数(16:9):約381万画素 静止画時有効画素数(4:3):約508万画素
- ズームレンズ:カール ツァイス バリオゾナー T 12倍(光学)、24倍、150倍(デジタル) フィルター径37 mm  $F1.8 \sim 3.1$  $f = 4.9 \sim 58.8$  mm 35mmカメラ換算では 動画撮影時  $40 \sim 480$  mm $(16:9)$ 静止画撮影時:  $37 \sim 444$  mm $(4:3)$
- 色温度切り換え:[オート]、[ワンプッシュ]、[屋 内](3 200 K)、[屋外](5 800 K)
- 最低被写体照度:
	- 5 lx(ルクス)([オートスロシャッタ][入]、
	- シャッタースピード1/30秒)
	- 0 lx(ルクス)(NightShot時)
	- \*(社)電子情報技術産業協会(JEITA)にて 制定された、撮影情報などの付帯情報を追 加することができる静止画用のファイル フォーマット。
	- \*\*ソニー独自のクリアビッドCMOSセ ンサーの画素配列と画像処理システム BIONZにより、静止画は表記の記録サイズ を実現しています。

#### 入/出力端子

A/Vリモート端子:コンポーネント、映像音声出 力兼用端子 HDMI OUT端子:HDMIミニコネクタ

#### 液晶画面

画面サイズ:6.7 cm(2.7型、アスペクト比16:9) 総ドット数:211 200ドット 横960 × 縦220

#### 電源部、その他

電源電圧:バッテリー端子入力 6.8 V/7.2 V DC端子入力 8.4 V 消費電力: 液晶画面使用時、明るさ標準: HD:4.1 W SD:3.3 W 動作温度:0℃ ~ 40 ℃ 保存温度:-20℃ ~ +60 ℃ 外形寸法:69 × 67 × 129 mm (突起部を含む) (幅×高さ×奥行き) 69 × 67 × 131 mm (突起部を含む、付属バッテリー装着状態) (幅×高さ×奥行き) 本体質量:約370 g(本体のみ) 撮影時総質量:約450 g(付属バッテリー、"メモ リースティック PRO デュオ"含む)

#### ハンディカムステーション DCRA-C240

#### 入/出力端子

A/V OUT端子:コンポーネント、映像音声出力 兼用端子 USB端子:mini-B

#### ACアダプター AC-L200

電源:AC 100 V - 240 V、50 Hz/60 Hz 消費電力:18 W 定格出力:DC 8.4 V \* 動作温度:0 ℃~ 40 ℃ 保存温度:-20 ℃ ~ +60 ℃ 外形寸法:約 48×29×81 mm(最大突起部を のぞく)(幅×高さ×奥行き)

質量:約170 g(本体のみ)

\* その他の仕様についてはAC アダプターのラ ベルをご覧ください。

#### リチャージャブルバッテリーパック NP-FH60

最大電圧:DC 8.4 V 公称電圧:DC 7.2 V 容量:7.2 Wh(1 000 mAh) 使用電池:Li-ion

本機やアクセサリーの仕様および外観は、改良の ため予告なく変更することがありますが、ご了承 ください。

 本機はドルビーラボラトリーズからの実施権 に基づき製造されています。

#### <span id="page-31-0"></span>商標について

- · "ハンディカム"、HAnDyCAnは ソニー株式会社の登録商標です。
- AVCHDおよびAVCHDロゴは、ソニー株式会社 と松下電器産業株式会社の商標です。
- "Memory Stick"、"メモリースティッ ク"、 ● 、"メモリースティック デュオ"、 Memory Stick Duo、"メモリースティック PRO デュオ"、MEMORY STICK PRO Duo、 "メモリースティックPRO-HG デュオ"、 MEMORY STICK PRO-HG Dup、"マジックゲート"、 MAGICGATE<sup>, "MagicGate Memory</sup> Stick"、"マジックゲート メモリースティッ ク"、"MagicGate Memory Stick Duo"、"マ ジックゲート メモリースティック デュオ"は ソニー株式会社の商標または登録商標です。
- Infol ITHIUM(インフォリチウム)はソニー株 式会社の商標です。
- "x.v.Color"はソニー株式会社の商標です。
- "BIONZ"はソニー株式会社の商標です。
- ブラビアはソニー株式会社の登録商標です。
- "VAIO"はソニー株式会社の商標です。
- Dolby、ドルビー、およびダブルD記号は、ドル ビーラボラトリーズの商標です。
- HDMI、HDMIロゴ、およびHigh Definition Multimedia Interfaceは、HDMI Licensing LLC の商標または登録商標です。
- Microsoft、Windows、Windows Media、 Windows Vista、DirectXはMicrosoft Corporationの米国およびその他の国におけ る登録商標または商標です。
- Macintosh、Mac OSはApple Inc.の米国およ びその他の国における登録商標です。
- Intel、Intel Core、Pentiumは、アメリカ合衆 国およびその他の国におけるインテル コーポ レーションまたはその子会社の商標または登 録商標です。
- Adobe、Adobe logo、Adobe Acrobatは、 Adobe System Incorporatedの米国およびそ の他の国における登録商標または商標です。

その他の各社名および各商品名は各社の登録商 標または商標です。なお、本文中では、TM、 マークは明記していません。

## **保証書とアフターサー ビス**

#### 保証書

この製品には保証書が添付されています ので、お買い上げの際お買い上げ店でお受 け取りください。所定事項の記入と記載 内容をお確かめの上、大切に保管してくだ さい。

このデジタルビデオカメラレコーダーは 国内仕様です。海外で万一、事故、不具合 が生じた場合の現地でのアフターサービ スとその費用については、ご容赦くださ い。

#### アフターサービス

■ 調子が悪いときはまずチェックを 「故障かな?と思ったら」の項を参考にし て故障かどうかお調べください。

#### ■ それでも具合の悪いときは

ソニーの相談窓口(裏表紙)にお問い合わ せください。

#### ■ 保証期間中の修理は

保証書の記載内容に基づいて修理させて いただきます。詳しくは保証書をご覧く ださい。

#### ■ 保証期間経過後の修理は

修理によって機能が維持できる場合は、ご 要望により有料修理させていただきます。

#### ■ 部品の保有期間について

当社はデジタルビデオカメラレコーダー の補修用性能部品(製品の機能を維持する ために必要な部品)を製造打ち切り後8年 間保有しています。この部品保有期間が 経過したあとも、故障箇所によっては修理 可能な場合がありますので、ソニーの相談 窓口にお問い合わせください。

#### ■ 部品の交換について

この製品は、修理の際に交換した部品を再 生、再利用する場合があります。その際、 交換した部品は回収させていただきます。

<span id="page-32-1"></span><span id="page-32-0"></span>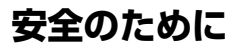

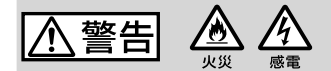

#### 分解や改造をしない

火災や感電の原因となります。内部点 検や修理はソニーの相談窓口にご依頼 ください。

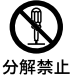

#### 内部に水や異物(金属類や燃えや すい物など)を入れない

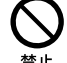

火災、感電の原因となります。万一、水 や異物が入ったときは、すぐに電源を 切り、電池を取り出してください。AC アダプターやバッテリーチャージャー などもコンセントから抜いて、ソニー の相談窓口にご相談ください。

#### 運転中に使用しない

自動車、オートバイなどの運転をしな がら、撮影、再生をしたり、液晶画面を 見ることは絶対おやめください。交通 事故の原因となります。

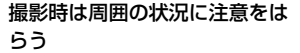

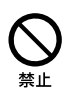

禁止

周囲の状況を把握しないまま、撮影を 行わないでください。事故やけがなど の原因となります。

#### 指定以外の電池、ACアダプター、 バッテリーチャージャーを使わ ない

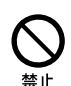

火災やけがの原因となることがあります。

#### 機器本体や付属品、記録メディア は乳幼児の手の届く場所に置か ない

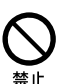

電池などの付属品や"メモリース ティック"などを飲み込む恐れがあり ます。乳幼児の手の届かない場所に置 き、お子様がさわらぬようご注意くだ さい。万一飲み込んだ場合は、直ちに 医師に相談してください。

下記の注意事項を守らないと、火災、大けがや 死亡にいたる危害が発生することがあります。

## 電池やショルダーベルト、スト ラップを正しく取り付ける

正しく取り付けないと、落下によりけ がの原因となることがあります。 また、ベルトやストラップに傷がない か使用前に確認してください。

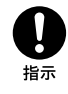

#### 電源コードを傷つけない

熱器具に近づけたり、加熱したり、加工 したりすると火災や感電の原因となり ます。また、電源コードを抜くときは、 コードに損傷を与えないように必ずプ ラグを持って抜いてください。

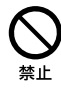

禁止

#### フラッシュ、ビデオライトご使用 上の注意

- 点灯したまま放置しない。
- 使用中に紙や布などの燃えやすいも のを近づけない。
- ビデオライトの点灯中および消灯直 後のランプに触らない。
- 指定以外のランプを使用しない。火 災ややけどの原因になります。
- 可燃性/爆発性ガスのある場所でフ ラッシュまたは、ビデオライトを使 用しない。

#### フラッシュ、ビデオライトなどの 撮影補助光を至近距離で人に向 けない

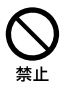

- 至近距離で使用すると視力障害を起 こす可能性があります。特に乳幼児 を撮影するときは、1m以上はなれて ください。
- 運転者に向かって使用すると、目が くらみ、事故を起こす原因となりま す。

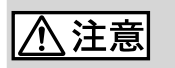

い場所では使わない

ぬれた手で使用しない 感電の原因になることがあります。

す。

水滴のかかる場所など湿気の多 い場所やほこり、油煙、湯気の多

火災や感電の原因になることがありま

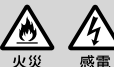

下記の注意事項を守らないと、けがや財産に損害を 与えることがあります。

#### 使用中は機器を布で覆ったりし ない

熱がこもってケースが変形したり、火 災、感電の原因となることがあります。

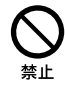

#### 長期間使用しないときは、電 源をはずす

長期間使用しないときは、電源プ ラグをコンセントからはずした り、電池を本体からはずして保管 してください。火災の原因となる ことがあります。

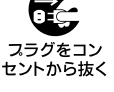

#### フラッシュの発光部を手でさわ らない

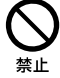

フラッシュ発光部を手で覆ったまま発 光しないでください。発光後も発光部 に手を触れないでください。やけどの 原因となります。

#### レンズや液晶画面に衝撃を与え ない

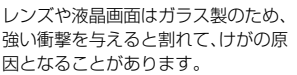

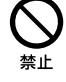

因となることがあります。

#### 電池や付属品、記録メディア、ア クセサリーなどを取りはずすと きは、手をそえる

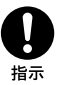

電池や"メモリースティック"などが飛 び出すことがあり、けがの原因となる ことがあります。

# 不安定な場所に置かない

ぐらついた台の上や傾いた所に置いた り、不安定な状態で三脚を設置すると、 製品が落ちたり倒れたりして、けがの 原因となることがあります。

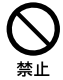

禁止

ぬれ手禁止

#### コード類は正しく配置する

電源コードやパソコン接続ケーブル、 A/V接続ケーブルなどは、足に引っ掛 けると製品の落下や転倒などによりけ がの原因となることがあるため、充分 注意して接続・配置してください。

通電中のACアダプター、バッテ リーチャージャー、充電中のバッ テリーや製品に長時間ふれない

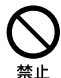

指示

長時間皮膚が触れたままになっている と、低温やけどの原因となることがあ ります。

<span id="page-34-0"></span>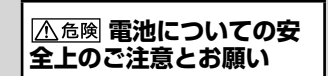

漏液、発熱、発火、破裂、誤飲による大けがややけ ど、火災などを避けるため、下記の注意事項をよ くお読みください。

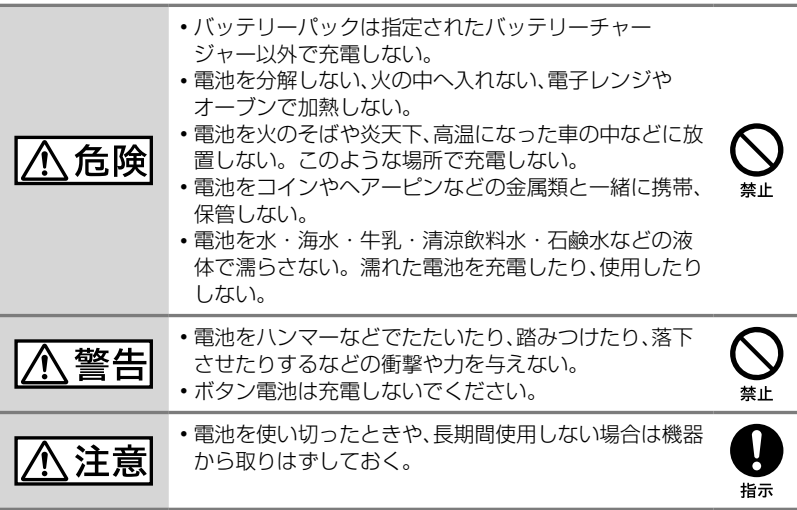

お願い

リチウムイオン電池はリサイクルできます。不要になったリチウムイオン 電池は、金属部分にセロハンテープなどの絶縁テープを貼ってリサイクル 協力店へお持ちください。

充電式電池の回収・リサイクルおよびリサイクル協力店については

Li-ion

有限責任中間法人JBRCホームページ http://www.jbrc.net/hp/contents/index.html を参照してください。

リチウムイオン電池

そ の 他

#### **製品についてのサポートのご案内**

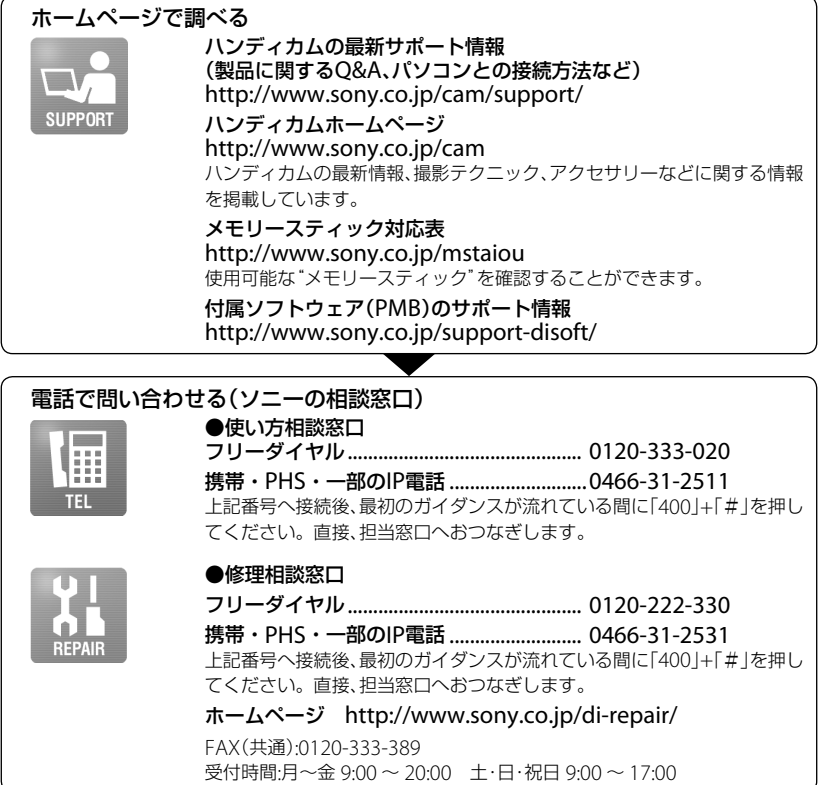

#### **■ カスタマー登録のご案内**

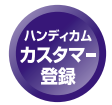

カスタマー登録していただくと、安心、便利な各種サポートが受けられます。 詳しくは、同梱のチラシ「カスタマー登録のご案内」もしくはご登録WEBサイト をご覧ください。 http://www.sony.co.jp/di-usbregi/

登録後は登録者専用お問い合わせ窓口をご利用いただけます。 詳しくは下記のURLをご覧ください。 http://www.sony.co.jp/cam/contact/

ソニー株式会社 〒108-0075 東京都港区港南1-7-1

http://www.sony.co.jp/

eco

この説明書は、古紙70%以上の再生紙と、 VOC(揮発性有機化合物)ゼロ植物油型インキを使用しています。

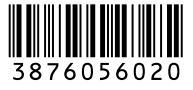

*HDR-CX12*

HDR-CX12

HANDACAT

**ANOS** 

Printed in Japan